# CPSC 444 Tutorial: Video 2

## Description:

In this tutorial you will learn about the basics of video editing with Adobe Premier. Within your group, you
will create a 1 min video, to present to the class, using some of the footage you collected in the Video I
tutorial.

#### Materials:

- Video footage: This could include video or images from your field study, video of your pilot study, video of one of your teammates playing the role of a participant, or any other relevant material to your project video.
- · Cable or usb disc to move the video footage to the lab computers
- 1-2 pairs of headphones
- Optional: an external storage device
- Optional: music (mp3s, WAV, etc), for use in your edited video or voice over.

#### **Objectives:**

ο

- By the end of the tutorial, you will be able to use Adobe Premier to:
  - Import clips
    - Expert vs Quick mode
    - Managing tracks
    - Unlink audio and video
    - Cut and move clips
    - Add a title
    - Add a transition
    - Add audio to their video & adjust audio level
    - Add/remove key frame
    - Export Clips

#### **Deliverables:**

• At the end of the lab, each group must hand in their completed video. This is an unmarked deliverable..

#### Tentative Schedule:

0

- Video importing (~10 min)
  - The TA will provide instruction on how to import your video and other materials in Adobe Premier.
    - You will use the footage for your project to produce a 1-minute video during the tutorial.
      - IMPORTANT Because your own file space is limited, you should import the video to your machine's hard drive. The c:/temp folder should be writable. Alternatively, use an external storage device.

- Video Editing
  - The TA will give a short demonstration on how to edit video in Adobe Premier (~15 min)
  - Editing: create the video you designed in the brainstorming phase (~20 min)
  - Exporting: output the video; use a low internet quality (e.g. AVI) (~5 min)
- Playback of videos (~15 min)
  - o each team will swap their video with another team
  - fill out evaluation sheets for the video you see
- Return evaluation sheets to the appropriate group before leaving the tutorial

### **Resources & Tutorials**

- Adobe Premier Elements 12 Beginners' tutorials: https://helpx.adobe.com/premiere-elements /tutorials.html
- CHI guidelines for a good project video: <u>http://chi2015.acm.org/authors/guide-to-submitting-a-video-as-supplementary-material/</u>

-- HastiSeifi - 2016-03-16

Topic revision: r4 - 2016-03-17 - JessicaDawson

Copyright © 2008-2016 by the contributing authors. All material on this collaboration platform is the property of the contributing authors. Ideas, requests, problems regarding TWiki? <u>Send feedback</u>

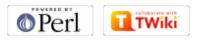